## **Attachments**

This element allows you to add files that the providers will be able to download. The system accepts each file type up to a maximum size of 50 MB.

You can add files by dragging them from the folder on your computer to the appropriate place of the so-called application. Drag and drop or use the button to add attachments from the tender table from among the files placed there. Each file must be confirmed with the confirm button. Files with status unapproved and deleted will not be visible to suppliers.

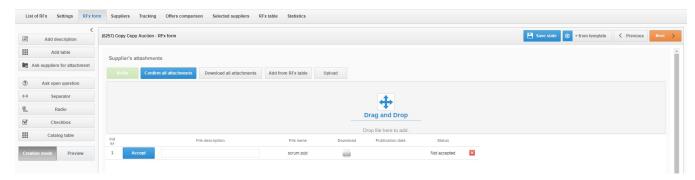

Also check: